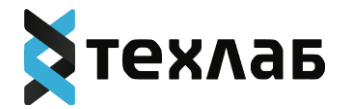

# **ПРОГРАММНОЕ ОБЕСПЕЧЕНИЕ "СИСТЕМА УПРАВЛЕНИЯ БАЗАМИ ДАННЫХ ГАЛЕН Д"**

[ОПИСАНИЕ ФУНКЦИОНАЛЬНЫХ ХАРАКТЕРИСТИК ПРОГРАММНОГО](#page-1-0)  [ОБЕСПЕЧЕНИЯ «СИСТЕМА УПРАВЛЕНИЯ БАЗАМИ ДАННЫХ ГАЛЕН Д»](#page-1-0)

[ОПИСАНИЕ ПРОЦЕССОВ, ОБЕСПЕЧИВАЮЩИХ ПОДДЕРЖАНИЕ ЖИЗНЕННОГО](#page-9-0)  [ЦИКЛА ПРОГРАММНОГО ОБЕСПЕЧЕНИЯ «СИСТЕМА УПРАВЛЕНИЯ БАЗАМИ](#page-9-0)  [ДАННЫХ ГАЛЕН Д», В ТОМ ЧИСЛЕ УСТРАНЕНИЕ НЕИСПРАВНОСТЕЙ И](#page-9-0)  [СОВЕРШЕНСТВОВАНИЕ, А ТАКЖЕ ИНФОРМАЦИЮ О ПЕРСОНАЛЕ,](#page-9-0)  [НЕОБХОДИМОМ ДЛЯ ОБЕСПЕЧЕНИЯ ТАКОЙ ПОДДЕРЖКИ](#page-9-0)

[ОПИСАНИЕ ТЕХНИЧЕСКОЙ АРХИТЕКТУРЫ ПРОГРАММНОГО ОБЕСПЕЧЕНИЯ](#page-20-0)  [«СИСТЕМА УПРАВЛЕНИЯ БАЗАМИ ДАННЫХ ГАЛЕН Д»](#page-20-0)

[ИНСТРУКЦИЯ ПО РАЗВЁРТЫВАНИЮ ЭКЗЕМПЛЯРА ПРОГРАММНОГО](#page-29-0)  [ОБЕСПЕЧЕНИЯ "СИСТЕМА УПРАВЛЕНИЯ БАЗАМИ ДАННЫХ ГАЛЕН Д"](#page-29-0)

[ИНСТРУКЦИЯ ПО ИСПОЛЬЗОВАНИЮ СИСТЕМЫ](#page-34-0)

[ЦЕНОВАЯ ПОЛИТИКА ПРОГРАММНОГО ОБЕСПЕЧЕНИЯ "СИСТЕМА](#page-54-0)  [УПРАВЛЕНИЯ БАЗАМИ ДАННЫХ ГАЛЕН Д"](#page-54-0)

<span id="page-1-0"></span>ОПИСАНИЕ ФУНКЦИОНАЛЬНЫХ ХАРАКТЕРИСТИК ПРОГРАММНОГО ОБЕСПЕЧЕНИЯ «СИСТЕМА УПРАВЛЕНИЯ БАЗАМИ ДАННЫХ ГАЛЕН Д»

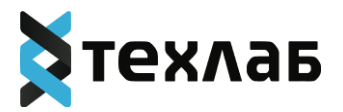

# **Перечень сокращений, терминов и определений**

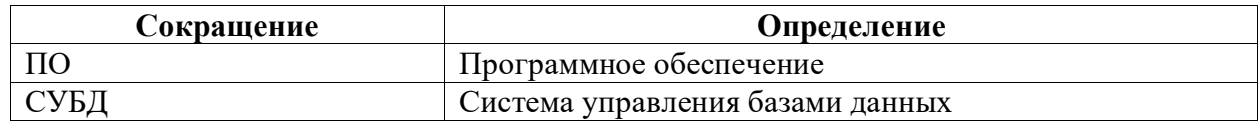

1. Описание программного обеспечения «Система управления базами данных Гален Д»

Программное обеспечение «Система управления базами данных Гален Д» (далее - ПО СУБД Гален Д) - программное обеспечение, предназначенное для хранения, организации и управления структурированными и неструктурированными данными. Она является документоориентированной базой данных, которая предлагает гибкую модель данных и масштабируемость для различных типов приложений.

ПО СУБД Гален Д функционирует как отдельная система, так и в составе программных комплексов.

Основные требования к ПО СУБД Гален Д:

1. Гибкая модель данных: ПО СУБД Гален Д позволяет работать с различными типами данных и структурами.

2. Кроссплатформенность: ПО «Система управления базами данных Гален Д» разработано на языке программирования C++, поэтому интеграция возможна с любой операционной системой.

3. Производительность: ПО «Система управления базами данных Гален Д» оптимизирована для обеспечения высокой скорости выполнения операций, таких как поиск, запись и обновление данных.

4. Надежность: ПО «Система управления базами данных Гален Д» должна быть стабильной и надежной, чтобы обеспечить сохранность данных и минимальные простои.

5. Безопасность: ПО «Система управления базами данных Гален Д» должна обеспечивать механизмы безопасности для защиты данных от несанкционированного доступа, изменений и утечек.

Основными функциональными возможностями ПО СУБД Гален Д являются:

1. Поддержка работы с структурированными и неструктурированными данными:

ПО СУБД Гален Д обеспечивает хранение, организацию и управление структурированными и неструктурированными данными, используя гибкую модель документов.

2. Поддержка операций добавления, чтения, обновления и удаления документов в коллекциях:

ПО СУБД Гален Д позволяет создавать, добавлять, изменять и удалять документы в коллекциях. Документы в ПО СУБД Гален Д сохраняются в формате BSON (Binary JSON)

и могут быть гибко организованы без явной схемы. Можно создавать новые документы, добавлять их в коллекции, обновлять существующие документы и удалять ненужные.

3. Реализована поддержка индексирования данных для ускорения запросов и сортировки:

ПО СУБД Гален Д предоставляет возможности индексирования данных, что позволяет ускорить поиск и извлечение данных. Индексы в ПО СУБД Гален Д создаются на основе полей или комбинации полей в документах. Оптимизация запросов включает использование индексов и выполнение запросов эффективно, чтобы минимизировать время поиска и обработки данных.

4. Предоставление механизмов для обеспечения безопасности данных, таких как аутентификация, авторизация и шифрование:

ПО СУБД Гален Д предлагает различные механизмы безопасности данных. Встроенная аутентификация позволяет проверять и подтверждать личность пользователей, имеющих доступ к базе данных. Авторизация позволяет определить права доступа пользователей к различным коллекциям и операциям в базе данных. ПО СУБД Гален Д также поддерживает шифрование данных, включая шифрование в покое и во время передачи данных по сети, чтобы обеспечить конфиденциальность и защиту данных.

# 2. Архитектура и концептуальная схема программного обеспечения «Система управления базами данных Гален Д»

В состав ПО СУБД Гален Д входят следующие элементы данных:

- 1. Базы данных (узлы).
- 2. Коллекции.
- 3. Документы в формате BSON (Binary JSON).
- 4. Пары имя-значение.
- 5. Вложенные данные.
- 6. Внешние пользователи ПО СУБД Гален Д.

Схема связи элементов данных ПО СУБД Гален Д представлена на Рисунке 1.

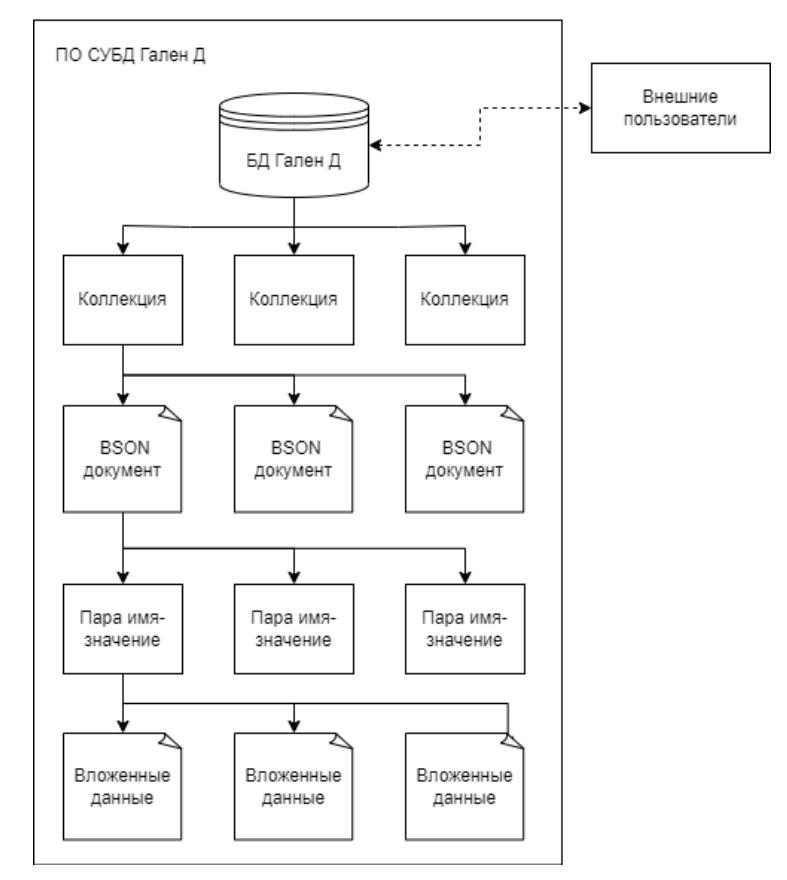

Рисунок 1 - Схема связи элементов данных ПО СУБД Гален Д

ПО СУБД Гален Д не требует строгой схемы, поэтому заранее не нужно определять структуру коллекций и типы полей. Документы в коллекциях могут содержать различные поля, с разными типами данных.

Это позволяет работать с гибкими схемами и изменять их в процессе разработки и использования приложения. Концептуальная схема ПО СУБД Гален Д адаптируется и изменяется вместе с эволюцией данных.

# 2.1. Базы данных(узлы)

База данных в MongoDB — это физический контейнер данных. На одном сервере MongoDB может быть доступно несколько баз данных, и каждая база данных имеет файловую систему и набор файлов в ней.

# Клиентское приложение может работать с данными из разных баз данных, в зависимости от его потребностей и хранения данных.

Системные базы данных, которые входят в состав ПО СУБД Гален Д указаны в таблице  $1<sub>1</sub>$ 

Таблица 1 - Состав ПО СУБД Гален Д

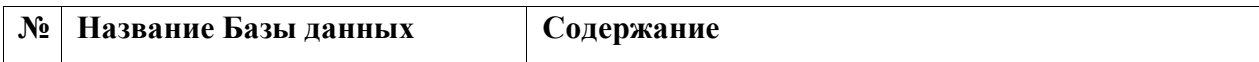

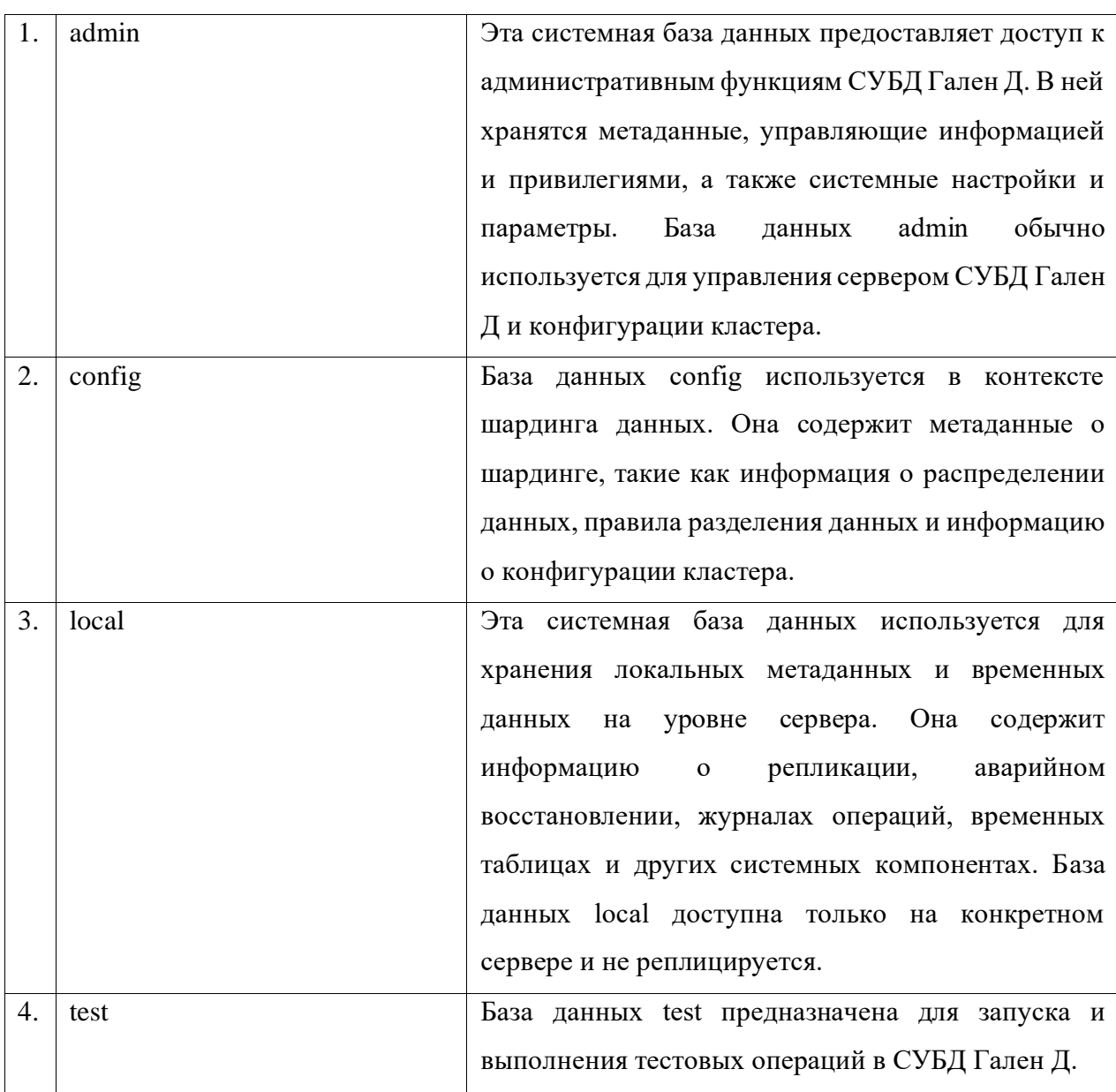

# **2.2. Коллекции.**

Для группировки связанных документов предусмотрен механизм коллекций. Каждая коллекция имеет своё уникальное имя - произвольный идентификатор, состоящий из не более чем 128 различных алфавитно-цифровых символов и знака подчёркивания. Структура базы данных способна содержать несколько коллекций.

# **2.3. Документы в формате BSON (Binary JSON).**

Архитектура ПО СУБД Гален Д основана на модели документов, где данные хранятся в формате BSON.

Каждый документ представляет собой структурированный набор пар имя-значение. Значения могут быть различных типов данных, таких как строки, числа, массивы, вложенные документы и другие. ПО СУБД Гален Д обеспечивает возможность добавления, удаления и изменения полей в документах.

Пример документа в формате BSON:

```
\{"login": "Ivanov",
  "password": "qwerty",
  "company": {
     "name": "Tehlab",
     "city": "St.petersburg"
  \left\{ \right\}\}
```
# 2.4. Пары имя-значение.

Документы в ПО СУБД Гален Д могут содержать различные поля, которые представляют атрибуты и характеристики данных. Каждое поле характеризуется именем и значением, где значение может быть скалярным или вложенным.

Значения могут различаться по типу данных. Типы значений представлены в таблице 2.

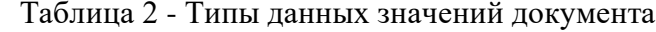

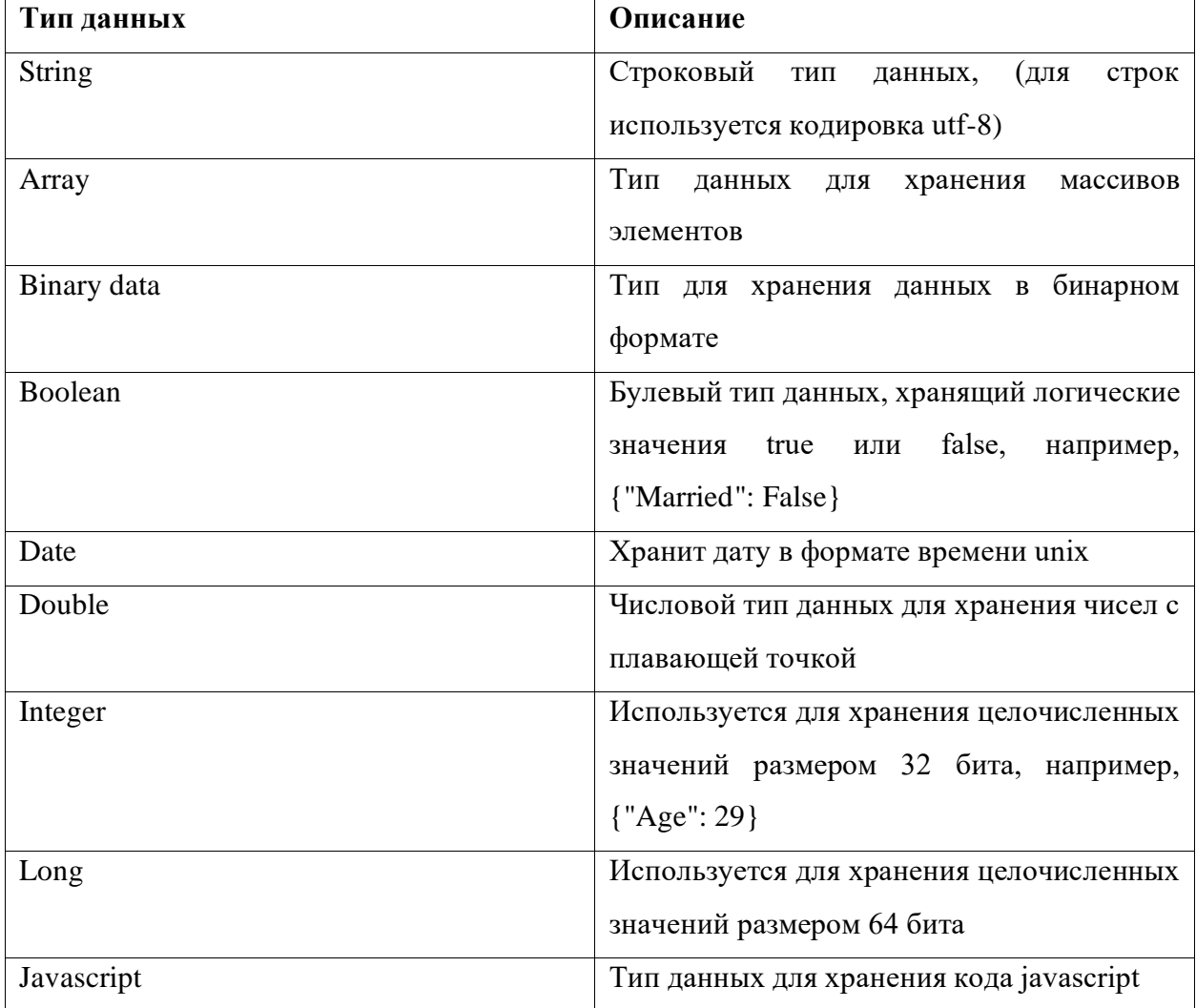

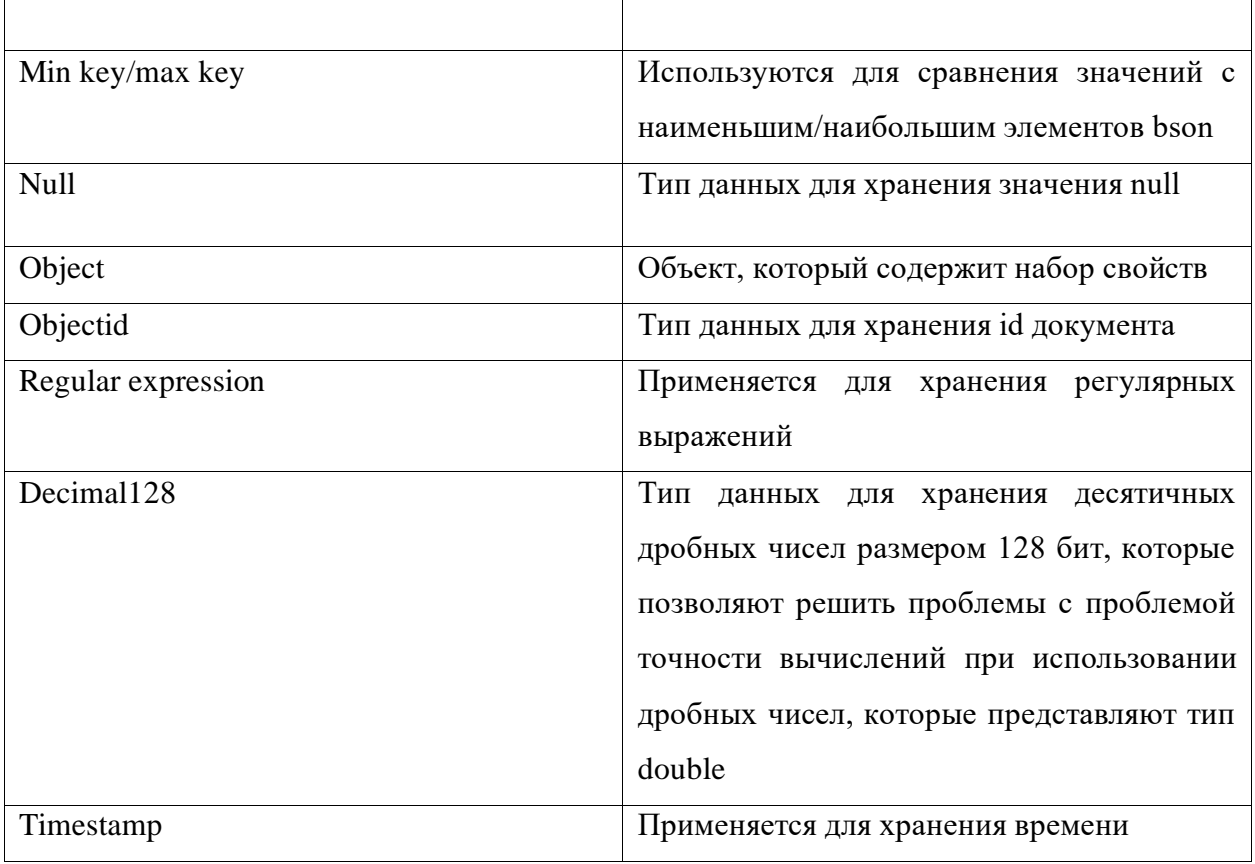

# 2.5. Вложенные данные.

ПО СУБД Гален Д поддерживает вложенность данных, что позволяет хранить сложные структуры и иерархии данных. Поля могут содержать вложенные документы или массивы, что обеспечивает гибкость в моделировании связанных данных.

<span id="page-9-0"></span>**ОПИСАНИЕ ПРОЦЕССОВ, ОБЕСПЕЧИВАЮЩИХ ПОДДЕРЖАНИЕ ЖИЗНЕННОГО ЦИКЛА ПРОГРАММНОГО ОБЕСПЕЧЕНИЯ «СИСТЕМА УПРАВЛЕНИЯ БАЗАМИ ДАННЫХ ГАЛЕН Д», В ТОМ ЧИСЛЕ УСТРАНЕНИЕ НЕИСПРАВНОСТЕЙ И СОВЕРШЕНСТВОВАНИЕ, А ТАКЖЕ ИНФОРМАЦИЮ О ПЕРСОНАЛЕ, НЕОБХОДИМОМ ДЛЯ ОБЕСПЕЧЕНИЯ ТАКОЙ ПОДДЕРЖКИ**

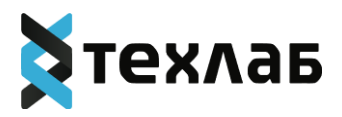

# **Перечень сокращений, терминов и определений**

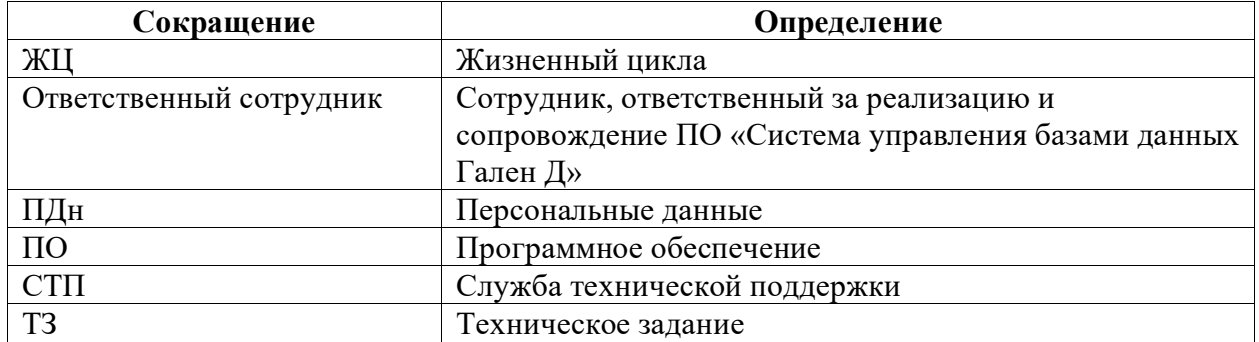

# **3. Жизненный цикл программного обеспечения «Система управления базами данных**

**Гален Д»**

# **3.1. Участники жизненного цикла**

Участниками жизненного цикла ПО «Система управления базами данных Гален Д» ( далее - ПО «СУБД Гален Д») являются:

− Сотрудник, ответственный за реализацию и сопровождение ПО «СУБД Гален Д»:

• управляет изменениями, формирует содержание ПО «СУБД Гален Д»/версии ПО «СУБД Гален Д»;

• планирует бюджет проекта, оценивает риски и разрабатывает план их предотвращения;

• участвует и определяет техническое решение по реализации ПО «СУБД Гален Д»/версии ПО «СУБД Гален Д»;

• описывает функциональные требования и участвует в разработке технического задания;

• взаимодействует с партнёрами и заказчиками;

• взаимодействует со службой технической поддержки и службой контроля качества, а также с отделом администрирования в рамках реализации и сопровождения ПО «СУБД Гален Д»;

− Служба технической поддержки:

• обеспечивает контроль и сопровождение работоспособности ПО «СУБД Гален Д» в процессе опытной и промышленной эксплуатации;

• осуществляет сопровождение и консультирование пользователей ПО «СУБД

Гален Д»;

− Служба контроля качества:

• проверяет качество реализации и соответствие ПО «СУБД Гален Д» заявленным требованиям;

• осуществляет тестирование ПО «СУБД Гален Д»/версии ПО «СУБД Гален Д»;

• определяет готовность версии ПО «СУБД Гален Д» к промышленной эксплуатации;

− Отдел разработки:

• осуществляет техническую реализацию функциональных требований ПО «СУБД Гален Д»;

- − Отдел администрирования:
	- обеспечивает обновление ПО «СУБД Гален Д» и программного обеспечения;
	- осуществляет настройку и актуализацию серверов и ПО «СУБД Гален Д».
	- производит настройку мониторинга и реагирования на инциденты.

#### **3.2. Описание жизненного цикла**

Развитие ПО «СУБД Гален Д» происходит в рамках проектной деятельности и выполняется с использованием гибкой методологии управления проектами на базе методологии **Scrum**. ЖЦ ПО «СУБД Гален Д» состоит из следующих этапов:

1. Планирование – формирование содержания следующей версии.

2. Реализация – техническая реализация функциональных возможностей ПО «СУБД Гален Д», согласно требованиям и ТЗ.

3. Тестирование – проверка технической реализации на соответствие требованиям ТЗ,

4. проверка качества реализации.

4. Выпуск (релиз) ПО «СУБД Гален Д» – подготовка пакета обновления (установки), выполнение обновления ПО «СУБД Гален Д» в промышленной среде.

5. Сопровождение ПО «СУБД Гален Д» – процесс поддержания функционирования ПО «СУБД Гален Д» в промышленной среде, помощь пользователям ПО «СУБД Гален Д», мониторинг работоспособности и управление инцидентами.

#### **2. Организация производственного процесса**

Разработка, тестирование и промышленная эксплуатация ПО «СУБД Гален Д» должны происходит в средах, отделенных друг от друга:

– **Среда разработки**– стенд, включающий компоненты, на которых происходит разработка и отладка ПО «СУБД Гален Д». К данной среде имеют доступ все Программисты.

–**Тестовая среда** – стенд, включающий компоненты, на которых происходит тестирования ПО «СУБД Гален Д» перед передачей ее в промышленную эксплуатацию. К данной среде имеют доступ специалисты СКК.

–**Промышленная среда** – включает компоненты, на которых происходит промышленная эксплуатация ПО «СУБД Гален Д». К данной среде имеют доступа Администраторы ПО «СУБД Гален Д» и специалисты СТП.

Обязанности и ответственность по разработке, тестированию и промышленной эксплуатации разделены и возложены на разных сотрудников компании:

– за разработку ПО «СУБД Гален Д» отвечает Отдел разработки;

– за тестирование – СКК;

– за промышленную эксплуатацию – СТ.

#### **2.1. Планирование версии и управление изменениями**

Планированием версии ПО «СУБД Гален Д» и управлением изменениями занимается сотрудник, ответственный за реализацию и сопровождение ПО «СУБД Гален Д».

Ответственный сотрудник осуществляет планирование версии на основе следующих входных данных:

– формирование новых требований к функциональности ПО «СУБД Гален Д», регламентируемых потребностями пользователей, а также изменениями в законодательстве;

– неисправности или функциональные несоответствия, выявленные при эксплуатации ПО «СУБД Гален Д».

Ответственный сотрудник формирует план развития ПО «СУБД Гален Д», включающий следующие разделы:

– перечень задач, их приоритет;

– сроки реализации;

– плановые сроки выпуска ПО «СУБД Гален Д» (релизы).

Ответственный сотрудник следит за исполнением плана развития ПО «СУБД Гален Д», корректирует его в случае появления срочных задач, а также управляет и контролирует выпуск новых версий ПО «СУБД Гален Д».

Все выпуски версий ПО «СУБД Гален Д» делятся на следующие виды:

– Плановые выпуски (релизы);

– Оперативное исправление;

– Срочное исправление.

**Плановые выпуски (релизы)** выпускаются согласно общему плану развития ПО «СУБД Гален Д», обязательно включают в себя изменения функциональности, могут также включать в себя исправления ошибок.

**Оперативное исправление –** это набор исправлений, включающий только исправления ошибок, обнаруженных в ходе тестирования планового выпуска ПО «СУБД Гален Д». В оперативное исправление включаются ошибки, имеющие блокирующий и критичный приоритет, т. е. ошибки, непосредственно влияющие на основной функционал ПО «СУБД Гален Д».

Срочное исправление - это набор исправлений, включающий только исправление ошибок, обнаруженных при промышленной эксплуатации ПО «СУБД Гален Д» и требующих безотлагательного исправления.

## 2.2. Реализация

На основании планов и ТЗ, разработанных Ответственным сотрудником, происходит разделение задач, определяется трудоемкость и исполнители, формируются краткосрочные планы.

Ответственный сотрудник определяет содержание краткосрочных планов, сроки реализации, выпуск версии в промышленную эксплуатацию.

Ответственный сотрудник контролирует выполнение плана реализации, актуализирует техническую документацию и инструкции СКК и СТП в ходе реализации.

По окончании реализации версии Ответственный сотрудник контролирует актуальность материалов по ПО «СУБД Гален Д»: планов, технической документации, описания ПО «СУБД Гален Д», пользовательских инструкций; - публикует актуальную информацию, делает ее доступной для пользователей, СКК и СТП.

#### 2.3. Тестирование

Тестирование осуществляется СКК.

На основании ТЗ и задач на реализацию:

- формируется тест-план;

- распределяются задачи по тестированию между сотрудниками СКК;

- подготавливаются/изменяются тестовые сценарии.

При тестировании строго запрещено использовать производственные данные.

К таким данным относятся: пароли, ключи шифрования, персональные данные (далее -ПДн) и прочая конфиденциальная информация.

Передача планового релиза в тестирование производится согласно графику выхода версий.

По окончанию тестирования формируется файл отчетности о проведенной работ.

## 2.4. Выпуск (релиз) версии ПО «СУБД Гален Д»

## 2.4.1. Подготовка ПО «СУБД Гален Д» (версии) к промышленной эксплуатации

Ответственный сотрудник на основании отчета по результатам тестирования принимает

решение о готовности версии ПО «СУБД Гален Д» к промышленному запуску.

Ответственный сотрудник ставит задачу отделу администрирования по обновлению версии

ПО «СУБД Гален Д», с указанием данных о пакете обновления, инструкцией установки обновления и процедуры отмены обновления.

При формировании пакета обновления ПО «СУБД Гален Д» в промышленной среде строго запрещено включение в пакет разработческих/тестовых данных (ключей шифрования,

учетных записей и паролей, ПДн и т.д.). Данные должны отличаться от

тестовых/разработческих и настраиваться/определяться непосредственно в промышленной среде.

## **2.4.2. Запуск ПО «СУБД Гален Д» в промышленную эксплуатацию**

После согласования запуска ПО «СУБД Гален Д» в промышленную эксплуатацию и подтверждения готовности к работе с проектом/релизом ПО «СУБД Гален Д» в промышленном режиме СКК и СТК, ответственный сотрудник ставит задачу отделу администрирования на обновление ПО «СУБД Гален Д» с точными сроками запуска в промышленную эксплуатацию (или предоставление заказчику пакета обновления в промышленной среде).

# **2.5. Сопровождение ПО «СУБД Гален Д»**

Регламент сопровождения ПО «СУБД Гален Д» определяется и согласовывается в рамках контракта с конкретным заказчиком.

Общий порядок сопровождения ПО «СУБД Гален Д» осуществляется СТП, которая выполняет следующие задачи:

– Мониторинг работоспособности ПО «СУБД Гален Д» – просмотр отчетов и оповещений от системы мониторинга и логирования;

– Реагирование на инциденты – обработка инцидентов;

– Обработка обращений пользователей ПО «СУБД Гален Д»;

– Регистрация ошибок, выявленных в процессе эксплуатации ПО «СУБД Гален Д», и передача ошибок в отдел разработки.

## **2.5.1. Порядок работы при возникновении инцидентов**

## **2.5.1.1. Участники и ответственность**

Отдел администрирования несет ответственность за настройку мониторинга и отслеживание состояния эксплуатационных площадок.

Отдел технической поддержки несет ответственность за своевременное уведомление пользователей ПО «СУБД Гален Д» о сбоях в работе ПО «СУБД Гален Д».

Отдел разработки несет ответственность за исправление критических ситуаций совместно с Отделом администрирования.

Ответственный сотрудник несет ответственность за постановку ПО «СУБД Гален Д» на мониторинг и своевременное уведомление заказчика о сбое в работе ПО «СУБД Гален Д».

## **2.5.1.2. План реагирования**

При выявлении инцидента администратор должен выполнить следующий порядок действий:

1. Уведомить ответственных о сбое:

– (по телефону) ответственного от службы технической поддержки;

– (по телефону) ответственного от отдела разработки;

– (по телефону) ответственного сотрудника.

Должно быть направлено письмо с сообщением об инциденте.

Уведомление должно включать следующую информацию:

– проблема (если идентифицируется сразу), и время ее начала;

– последствия: что не работает;

– прогнозируемое время восстановления работоспособности.

2. Приступить к исправлению инцидента.

В случае, если решение проблемы начинает превышать первичную оценку, вернуться к п. 1 плана реагирования и уведомить ответственные лица о предпринимаемых действиях и новом прогнозе на исправление инцидента.

5. При исправлении инцидента сообщить участникам, приведенным в п. 1 плана реагирования о решении проблемы с описанием предпринятых действий.

#### **2.5.1.3. Численность, функции и квалификация персонала**

### **2.5.1.3.1. Требования и численность персонала (пользователей)**

Штатный состав персонала, эксплуатирующего ПО «СУБД Гален Д», должен формироваться на основании нормативных документов Российской Федерации и Трудового кодекса. ПО «СУБД Гален Д» используется на персональных компьютерах, поэтому требования к организации труда и режима отдыха при работе с ней должны устанавливаться, исходя из требований к организации труда и режима отдыха при работе с этим типом средств вычислительной техники.

Деятельность персонала по эксплуатации ПО «СУБД Гален Д» должна регулироваться должностными инструкциями.

Численность и квалификация персонала должна определяться с учетом следующих требований:

• количество сотрудников, эксплуатирующих ПО «СУБД Гален Д», должно обеспечивать корректную работу ПО «СУБД Гален Д»: своевременное наполнение информацией, обработку информации, выгрузку данных и т. д.;

• структура ПО «СУБД Гален Д» предоставляет возможность управления всем доступным функционалом как одному администратору, так и предоставлять возможность разделения ответственности по администрированию между несколькими администраторами;

• для администрирования ПО «СУБД Гален Д» к администратору не предъявляются требования по знанию всех особенностей функционирования элементов, входящих в состав администрируемых компонентов ПО «СУБД Гален Д»;

• аппаратно-программный комплекс ПО «СУБД Гален Д» не требует круглосуточного обслуживания и присутствия администраторов у консоли управления.

Группы пользователей ПО «СУБД Гален Д» и их рекомендуемая численность:

• технический администратор – 2 штатные единицы;

• авторизованный пользователь – по числу администраторов и пользователей административных частей подсистем;

• неавторизованный пользователь – не являются штатной единицей, количество не ограничено.

Техническими администраторами являются представители организации, осуществляющие обслуживание и техническую поддержку ПО «СУБД Гален Д». Имеют право осуществлять управление и настройку групп пользователей.

Авторизованными пользователями ПО «СУБД Гален Д» должны являться должностные лица организаций, участвующих в процессах управления организацией\группой организаций.

**2.5.1.3.2. Требования к квалификации и показу взаимодействия персонала** Авторизованные и неавторизованные пользователи ПО «СУБД Гален Д» должны иметь опыт работы с персональным компьютером на уровне квалифицированного пользователя и свободно осуществлять базовые операции.

Технический администратор должен иметь знание администрирования промышленной СУБД, в частности PostgreSQL, опыт работы с персональным компьютером на базе операционных систем Linux Ubuntu на уровне квалифицированного пользователя и свободно осуществлять базовые операции.

К техническому администратору должны предъявляться следующие требования:

- стаж работы с аналогичными системами не менее 2 лет;
- знание английского языка (технический перевод).
- знание и опыт администрирования Linux;
- знание и опыт конфигурирования серверов Nginx;

• опыт работы с Python-проектами, настройки фреймворка Django, настройки серверов TomCat 8, Net.Framework 4.4.5.

• знание SQL;

• опыт администрирования систем управления базами данных PostgreSQL, в частности, знание механизмов работы СУБД, владение навыками оптимальной настройки БД под существующие нагрузки и аппаратные условия, знание механизмов репликации, резервного копирования и восстановления БД.

#### **2.5.1.3.3. Требуемый режим работы персонала**

ПО «СУБД Гален Д» используется на персональных компьютерах, поэтому требования к организации труда и режима отдыха при работе с ней должны устанавливаться, исходя из требований к организации труда и режима отдыха при работе с этим типом средств вычислительной техники. Режим работы персонала соответствует требованиям СанПиН 2.2.2/2.4.1340-03 «Гигиенические требования к персональным электронно-вычислительным машинам и организации работы», ТОИ Р-45-084-01 «Типовая инструкция по охране труда при работе на персональном компьютере».

Для технического администратора установлен следующий режим работы: по рабочим дням с 09:30 до 18:00.

Для авторизованных пользователей требования к режиму работы должны быть установлены правилами внутреннего трудового распорядка в соответствии с трудовым законодательством и иными нормативными правовыми актами, содержащими нормы трудового права, коллективным договором, соглашениями, а для работников, режим рабочего времени которых отличается от общих правил, установленных у данного работодателя, трудовым договором.

191186, Санкт-Петербург, улица Итальянская, дом 17, литер А, офис 258. Тел.: 8 800 302 5510

# **4. Фактический адрес размещения разработчиков ПО «СУБД Гален Д»**

191186, Санкт-Петербург, улица Итальянская, дом 17, литер А, офис 258. Тел.: 8 800 302 5510

# **5. Фактический адрес размещения службы поддержки ПО «СУБД Гален Д»**

191186, Санкт-Петербург, улица Итальянская, дом 17, литер А, офис 258. Тел.: 8 800 302 5510

# <span id="page-20-0"></span>ОПИСАНИЕ ТЕХНИЧЕСКОЙ АРХИТЕКТУРЫ ПРОГРАММНОГО ОБЕСПЕЧЕНИЯ «СИСТЕМА УПРАВЛЕНИЯ БАЗАМИ ДАННЫХ ГАЛЕН Д»

# Перечень сокращений, терминов и определений

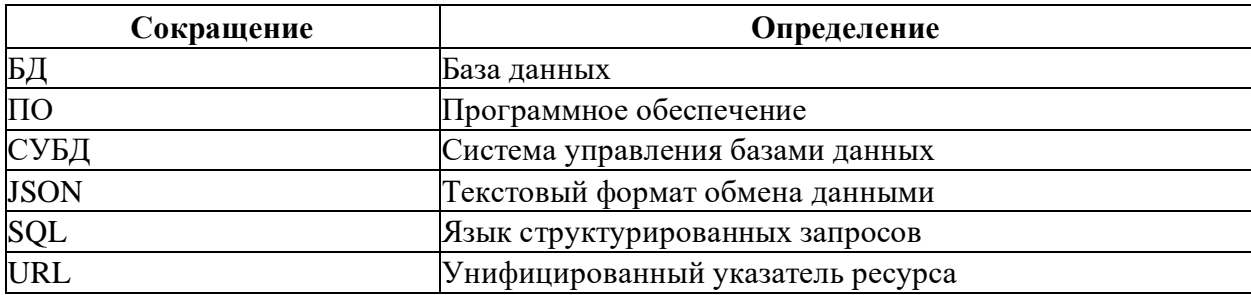

# 6. Описание программного обеспечения «Система управления базами данных Гален Д»

Программное обеспечение «Система управления базами данных Гален Д» (далее – ПО СУБД Гален Д) - программное обеспечение, предназначенное для хранения, организации и управления структурированными и неструктурированными данными. Она является документоориентированной базой данных, которая предлагает гибкую модель данных и масштабируемость для различных типов приложений.

ПО СУБД Гален Д функционирует как отдельная система, так и в составе программных комплексов.

Основные требования к ПО СУБД Гален Д:

2. Гибкая модель данных: ПО СУБД Гален Д позволяет работать с различными типами данных и структурами.

2. Кроссплатформенность: ПО «Система управления базами данных Гален Д» разработана на языке программирования C++, поэтому интеграция возможна с любой операционной системой.

3. Производительность: ПО «Система управления базами данных Гален  $\mathbb{I}^{\mathcal{D}}$ оптимизирована для обеспечения высокой скорости выполнения операций, таких как поиск, запись и обновление данных. Важно разработать эффективные алгоритмы индексирования, кэширования, сортировки и обработки запросов.

4. Надежность: ПО «Система управления базами данных Гален Д» должна быть стабильной и надежной, чтобы обеспечить сохранность данных и минимальные простои. Важно предусмотреть механизмы резервного копирования, восстановления и репликации данных для обеспечения отказоустойчивости.

5. Безопасность: ПО «Система управления базами данных Гален Д» должна обеспечивать механизмы безопасности для защиты данных от несанкционированного доступа, изменений и утечек. Важно реализовать механизмы аутентификации, авторизации и шифрования данных.

Основными функциональными возможностями ПО СУБД Гален Д являются:

2. Поддержка работы с структурированными и неструктурированными данными:

ПО СУБД Гален Д обеспечивает хранение, организацию и управление структурированными и неструктурированными данными, используя гибкую модель документов.

2. Поддержка операций добавления, чтения, обновления и удаления документов в коллекциях:

− ПО СУБД Гален Д позволяет создавать, добавлять, изменять и удалять документы в коллекциях. Документы в ПО СУБД Гален Д сохраняются в формате BSON (Binary JSON) и могут быть гибко организованы без явной схемы. Можно создавать новые документы, добавлять их в коллекции, обновлять существующие документы и удалять ненужные.

3. Реализована поддержка индексирования данных для ускорения запросов и сортировки:

− ПО СУБД Гален Д предоставляет возможности индексирования данных, что позволяет ускорить поиск и извлечение данных. Индексы в ПО СУБД Гален Д создаются на основе полей или комбинации полей в документах. Оптимизация запросов включает использование индексов и выполнение запросов эффективно, чтобы минимизировать время поиска и обработки данных.

4. Предоставление механизмов для обеспечения безопасности данных, таких как аутентификация, авторизация и шифрование:

− ПО СУБД Гален Д предлагает различные механизмы безопасности данных. Встроенная аутентификация позволяет проверять и подтверждать личность пользователей, имеющих доступ к базе данных. Авторизация позволяет определить права доступа пользователей к различным коллекциям и операциям в базе данных. ПО СУБД Гален Д также поддерживает шифрование данных, включая шифрование в покое и во время передачи данных по сети, чтобы обеспечить конфиденциальность и защиту данных.

## **1. 2. Архитектурные принципы**

Ключевые особенности архитектуры программного обеспечения ПО СУБД Гален Д:

1. Документоориентированная модель данных: ПО СУБД Гален Д использует документоориентированную модель данных, где информация хранится в виде JSONподобных документов. Такая модель позволяет гибко организовывать данные и упрощает их обработку. Благодаря этому, ПО СУБД Гален Д подходит для работы с различными типами данных, включая сложные иерархические структуры.

2. Гибкая запросовая система: ПО СУБД Гален Д предоставляет мощную и гибкую систему запросов, основанную на языке запросов ПО СУБД Гален Д Query Language (MQL). С помощью MQL можно выполнять разнообразные операции с данными, включая поиск, сортировку, агрегацию и другие. Благодаря этому, разработчики имеют возможность эффективно работать с данными и получать нужную информацию.

# **2. Компонентная структура программного обеспечения «Система управления базами данных Гален Д»**

На рисунке 1 представлена компонентная структура ПО СУБД Гален Д.

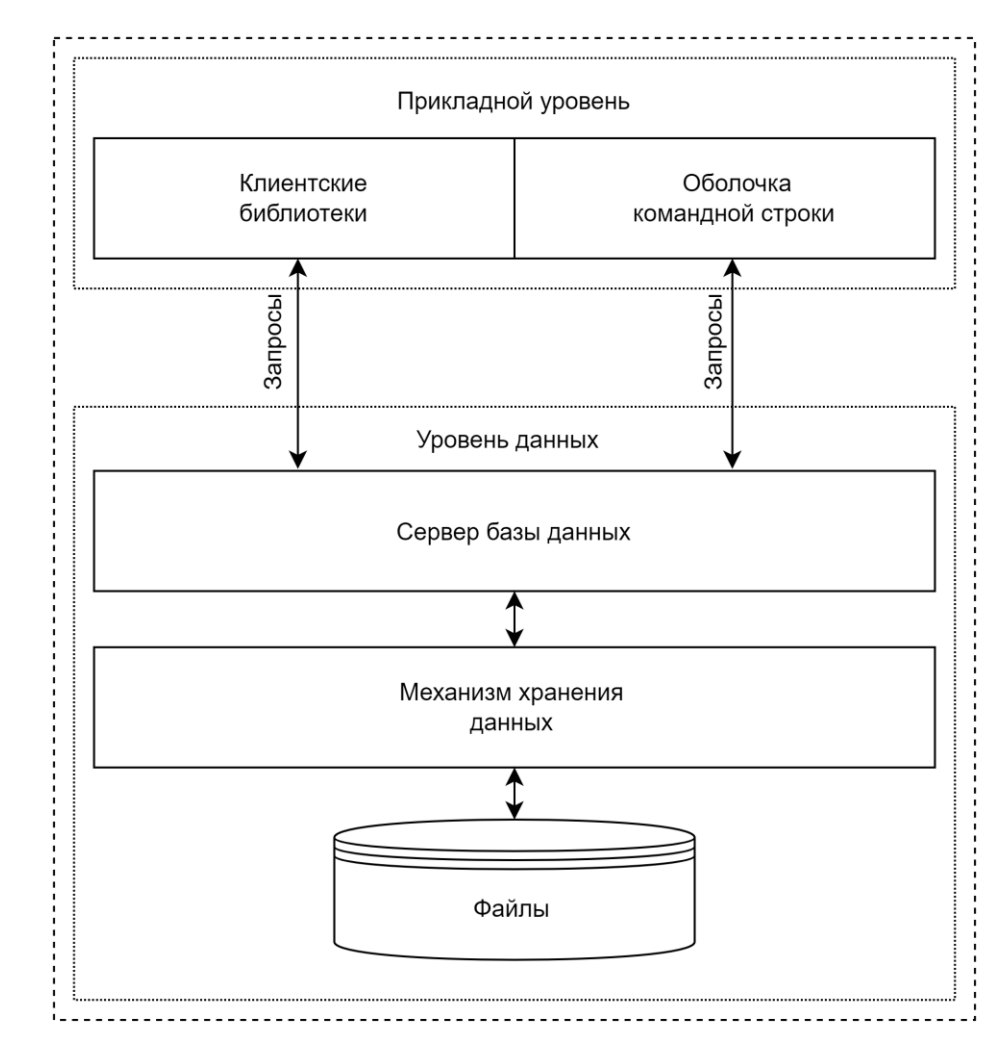

Рисунок 1 - компонентная структура ПО СУБД Гален Д

ПО СУБД Гален Д работает на двух уровнях -

- − Прикладной уровень;
- − Уровень данных.

На прикладном уровне ПО СУБД Гален Д включает клиентские библиотеки и утилиты командной строки.

Клиентские библиотеки предоставляют различные языковые интерфейсы для взаимодействия с сервером ПО СУБД Гален Д. Они позволяют приложениям выполнять операции чтения и записи данных, а также управлять базой данных.

Утилиты командной строки предоставляют администраторам возможность управлять базой данных через командную строку. Они позволяют создавать и удалять коллекции, выполнять запросы, настраивать параметры работы сервера и многое другое.

На уровне данных ПО СУБД Гален Д включает сервер базы данных, механизм хранения данных и конфигурационные файлы. Сервер базы данных отвечает за обработку запросов и управление данными. Он хранит данные, индексирует их для быстрого доступа и обрабатывает операции чтения и записи.

Механизм хранения данных отвечает за физическое хранение данных на диске. ПО СУБД Гален Д использует схему хранения данных, основанную на документах BSON (Binary JSON). Документы хранятся в коллекциях, которые могут быть индексированы для ускорения поиска и сортировки.

Конфигурационные файлы позволяют настроить параметры работы сервера ПО СУБД Гален Д, такие как порт прослушивания, размер кэша и другие. Они определяют поведение сервера и его взаимодействие с клиентскими приложениями.

Взаимодействие между компонентами происходит следующим образом: клиентские приложения используют клиентские библиотеки для отправки запросов и получения ответов от сервера ПО СУБД Гален Д. Утилиты командной строки позволяют администраторам управлять базой данных через командную строку, взаимодействуя непосредственно с сервером ПО СУБД Гален Д. Сервер базы данных обрабатывает запросы от клиентских приложений, выполняет операции чтения и записи данных, а также хранит и индексирует данные на диске. Конфигурационные файлы определяют параметры работы сервера ПО СУБД Гален Д и его взаимодействие с клиентскими приложениями.

# **3. Архитектурные модели**

Архитектурные модели в программном обеспечении MongoDB определяют основные принципы организации и взаимодействия компонентов системы.

Основные архитектурные модели, которые применяются в программном обеспечении ПО СУБД Гален Д:

- Модель данных и схема.

# **3.1. Модель данных и схема**

ПО СУБД Гален Д использует гибкую модель документа, где данные хранятся в формате JSON-подобных документов без фиксированной схемы. Каждый документ представляет собой набор пар "ключ-значение", где ключи являются уникальными идентификаторами полей, а значения могут быть различных типов данных, таких как строки, числа, массивы или вложенные документы. Это позволяет хранить и обрабатывать структурированные, полуструктурированные и неструктурированные данные.

В ПО СУБД Гален Д отсутствует строгая схема данных, что означает, что каждый документ в коллекции может иметь различную структуру. Это позволяет гибко адаптировать модель данных под изменяющиеся требования приложения, без необходимости изменения существующих документов или схемы базы данных.

Вместо схемы данных ПО СУБД Гален Д использует понятие индексов для обеспечения эффективного доступа к данным. Индексы представляют собой структуры данных, которые ускоряют операции поиска и сортировки данных. ПО СУБД Гален Д поддерживает различные типы индексов, включая одно-полевые и много-полевые индексы.

# <span id="page-29-0"></span>ИНСТРУКЦИЯ ПО РАЗВЁРТЫВАНИЮ ЭКЗЕМПЛЯРА ПРОГРАММНОГО ОБЕСПЕЧЕНИЯ "СИСТЕМА УПРАВЛЕНИЯ БАЗАМИ ДАННЫХ ГАЛЕН Д"

**Перечень сокращений, терминов и определений** 

| Сокращение     | Определение                         |
|----------------|-------------------------------------|
| O <sub>3</sub> | Оперативное запоминающее устройство |
| $\Pi$ O        | Программное обеспечение             |
| СУБД           | Система управления базами данных    |
| ШПУ            | Центральное процессорное устройство |

# Программные требования к демонстрационному стенду:

Операционная система: Astra Linux 1.7 SE и Ubuntu Linux Server 18.04 LTS

Перед началом установки ПО убедитесь, что ваша система соответствует следующим требованиям:

- У учетной записи пользователя, от имени которого производится установка ПО, присутствуют права на выполнение команды sudo

- (в случае если планируется подключаться к ПО из внешней сети) -в файрволле системы открыт порт 27017 (или другой свободный порт, который позже возможно будет установить для ПО) для всех IP адресов или для конкретных адресов, с которых планируется подключение

- Файл дистрибутива galen-d\_4.2.24\_amd64.deb загружен на сервер в домашнюю директорию пользователя, от имени которого производится установка ПО.

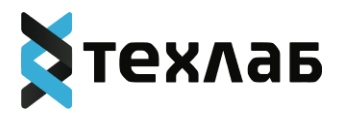

**Инструкция по установке ПО "СУБД Гален Д"**

В случае установки на дистрибутив Ubuntu 22.04 LTS перед установкой ПО потребуется вручную установить пакет libssl1.1:

1. Загрузите пакет распространения из архива Ubuntu: wget [http://archive.ubuntu.com/ubuntu/pool/main/o/openssl/libssl1.1\\_1.1.0g-](http://archive.ubuntu.com/ubuntu/pool/main/o/openssl/libssl1.1_1.1.0g-2ubuntu4_amd64.deb)[2ubuntu4\\_amd64.deb](http://archive.ubuntu.com/ubuntu/pool/main/o/openssl/libssl1.1_1.1.0g-2ubuntu4_amd64.deb)

2. Установите его следующей командой: sudo dpkg -i libssl1.1\_1.1.0g-2ubuntu4\_amd64.deb

Для установки ПО выполните следующие шаги: 1. Установите пакет: sudo apt install ~/galen-d\_4.2.24\_amd64.deb

7. Установите IP адрес и порт, на котором ПО будет слушать запросы:

Отредактируйте раздел «network interfaces» в файле /etc/mongod.conf. В данном разделе параметр «port» отвечает за порт подключения, параметр «bindIp» устанавливает IP адрес, на котором будет производиться прием подключений. Для прослушивания запросов на всех IP адресах, присвоенных системе, возможно установить «bindIp» значение «0.0.0.0».

3. Запустите службу ПО:

sudo systemctl start mongod.service

После завершения работы указанной выше команды, отследить процесс запуска ПО можно при помощи команды:

sudo systemctl status mongod.service

В результате выполнения команды в терминале должно, в частности, отобразиться «active (running)», это означает, что служба ПО успешно запущена.

После выполнения указанных шагов ПО успешно установлено и настроено.

Для дальнейшей работы с ПО, пожалуйста, воспользуйтесь Инструкцией по использованию системы.

# <span id="page-34-0"></span>**ИНСТРУКЦИЯ ПО ИСПОЛЬЗОВАНИЮ СИСТЕМЫ**

1. Описание программного обеспечения «Платформа визуализации медицинских данных»

Программное обеспечение «Система управления базами данных Гален Д» (далее – ПО СУБД Гален Д) - программное обеспечение, предназначенное для для хранения, организации и управления структурированными и неструктурированными данными. Она является документоориентированной базой данных, которая предлагает гибкую модель данных и масштабируемость для различных типов приложений.

ПО СУБД Гален Д функционирует как отдельная система, так и в составе программных комплексов.

Основные требования к ПО СУБД Гален Д:

3. Гибкая модель данных: ПО СУБД Гален Д позволяет работать с различными типами данных и структурами.

2. Кроссплатформенность: ПО «Система управления базами данных Гален Д» разработана на языке программирования C++, поэтому интеграция возможна с любой операционной системой.

3. Производительность: ПО «Система управления базами данных Гален Д» оптимизирована для обеспечения высокой скорости выполнения операций, таких как поиск, запись и обновление данных. Важно разработать эффективные алгоритмы индексирования, кэширования, сортировки и обработки запросов.

4. Надежность: ПО «Система управления базами данных Гален Д» должна быть стабильной и надежной, чтобы обеспечить сохранность данных и минимальные простои. Важно предусмотреть механизмы резервного копирования, восстановления и репликации данных для обеспечения отказоустойчивости.

5. Безопасность: ПО «Система управления базами данных Гален Д» должна обеспечивать механизмы безопасности для защиты данных от несанкционированного доступа, изменений и утечек. Важно реализовать механизмы аутентификации, авторизации и шифрования данных.

Основными функциональными возможностями ПО СУБД Гален Д являются:

3. Поддержка работы с структурированными и неструктурированными данными:

ПО СУБД Гален Д обеспечивает хранение, организацию и управление структурированными и неструктурированными данными, используя гибкую модель документов.

2. Поддержка операций добавления, чтения, обновления и удаления документов в коллекциях:

− ПО СУБД Гален Д позволяет создавать, добавлять, изменять и удалять документы в коллекциях. Документы в ПО СУБД Гален Д сохраняются в формате BSON (Binary JSON) и могут быть гибко организованы без явной схемы. Можно создавать новые документы, добавлять их в коллекции, обновлять существующие документы и удалять ненужные.

3. Реализована поддержка индексирования данных для ускорения запросов и сортировки:

− ПО СУБД Гален Д предоставляет возможности индексирования данных, что позволяет ускорить поиск и извлечение данных. Индексы в ПО СУБД Гален Д создаются на основе полей или комбинации полей в документах. Оптимизация запросов включает использование индексов и выполнение запросов эффективно, чтобы минимизировать время поиска и обработки данных.

4. Предоставление механизмов для обеспечения безопасности данных, таких как аутентификация, авторизация и шифрование:

− ПО СУБД Гален Д предлагает различные механизмы безопасности данных. Встроенная аутентификация позволяет проверять и подтверждать личность пользователей, имеющих доступ к базе данных. Авторизация позволяет определить права доступа пользователей к различным коллекциям и операциям в базе данных. ПО СУБД Гален Д также поддерживает шифрование данных, включая шифрование в покое и во время передачи данных по сети, чтобы обеспечить конфиденциальность и защиту данных.

# **2. Создание и управление базами данных**

# **2.1. Создание новой базы данных**

В СУБД Гален Д создание новой базы данных осуществляется автоматически при выполнении операции записи в новую базу данных или при создании коллекции в несуществующей базе данных.

Для создания новой базы данных в СУБД Гален Д можно использовать следующие шаги:

1. Подключитесь к СУБД Гален Д с помощью клиента или интерфейса командной строки.

2. Выполните операцию записи, например, с помощью команды db.collection.insertOne() или db.collection.insertMany(). Если указана новая база данных или коллекция, СУБД Гален Д автоматически создаст их при выполнении операции записи.

Пример создания новой базы данных:

use mydatabase // Создание новой базы данных с названием "mydatabase"

После выполнения этой команды вы будете переключены на новую базу данных "mydatabase" и сможете создавать коллекции и выполнять операции с данными в этой базе данных.

# **2.2. Удаление базы данных**

В СУБД Гален Д удаление базы данных выполняется с помощью команды db.dropDatabase().

Для удаления базы данных в СУБД Гален Д можно использовать следующие шаги:

1. Подключитесь к СУБД Гален Д с помощью клиента или интерфейса командной строки.

2. Выполните команду db.dropDatabase(), указав имя удаляемой базы данных. Эта команда удаляет все коллекции и данные, связанные с указанной базой данных.

Пример удаления базы данных:

use mydatabase // Переключение на удаляемую базу данных "mydatabase"

db.dropDatabase() // Удаление базы данных "mydatabase"

Будьте осторожны при удалении базы данных, поскольку этот процесс необратим. Рекомендуется предварительно создавать резервные копии данных или убедиться в необходимости удаления базы данных перед выполнением этой команды.

#### 2.3. Переключение между базами данных

В СУБД Гален Д переключение между базами данных осуществляется с помощью команды use.

Для переключения на другую базу данных в СУБД Гален Д можно использовать следующие шаги:

1. Подключитесь к СУБД Гален Д с помощью клиента или интерфейса командной строки.

2. Выполните команду use, указав имя целевой базы данных. Эта команда позволяет установить текущую базу данных на указанную.

Пример переключения на другую базу данных:

use mydatabase // Переключение на базу данных "mydatabase"

После выполнения этой команды, все дальнейшие операции будут выполняться в контексте выбранной базы данных. Доступны операции чтения и записи, создания коллекций и манипуляции данными в этой базе данных.

Команда изе не создает базу данных, если она еще не существует. Она только переключает текущий контекст на указанную базу данных. Если указанная база данных не существует или еще не содержит никаких коллекций, операции чтения и записи не будут успешными до тех пор, пока не будут созданы соответствующие коллекции.

### 2.4. Установка прав доступа к базе данных

В СУБД Гален Д установка прав доступа к базе данных осуществляется через создание и управление пользователями и ролями.

Для установки прав доступа к базе данных в СУБД Гален Д можно использовать следующие шаги:

1. Подключитесь к СУБД Гален Д в режиме администратора с помощью клиента или интерфейса командной строки.

2. Создайте пользователя с помощью команды db.createUser(). Укажите имя пользователя, пароль и роли, которые пользователь будет иметь в базе данных.

Пример создания пользователя:

```
use mydatabase // Переключение на соответствующую базу данных
db.createUser({
 user: "myuser",
 pwd: "mypassword",
 roles: [
   { role: "readWrite", db: "mydatabase" }
 ]
})
```
В этом примере мы создаем пользователя с именем "myuser" и паролем "mypassword". Мы также назначаем пользователю роль "readWrite", позволяющую ему выполнять операции чтения и записи в базе данных "mydatabase".

3. После создания пользователя может потребоваться выход из текущего подключения и повторное подключение с учетными данными созданного пользователя.

Пример подключения с использованием созданного пользователя:

use mydatabase // Переключение на соответствующую базу данных

db.auth("myuser", "mypassword") // Аутентификация с использованием имени пользователя и пароля

После успешной аутентификации пользователь сможет выполнять операции согласно назначенным правам доступа.

# **3. Работа с коллекциями**

## **3.1. Создание новой коллекции**

В СУБД Гален Д создание новой коллекции выполняется автоматически при выполнении операции записи в новую коллекцию или при явном создании коллекции с помощью команды db.createCollection().

Для создания новой коллекции в СУБД Гален Д можно использовать следующие шаги:

1. Подключитесь к СУБД Гален Д с помощью клиента или интерфейса командной строки.

2. Выполните операцию записи в новую коллекцию с помощью команды db.collection.insertOne() или db.collection.insertMany(). Если указана новая коллекция или несуществующая база данных, СУБД Гален Д автоматически создаст их при выполнении операции записи.

Пример создания новой коллекции при выполнении операции записи:

use mydatabase // Переключение на соответствующую базу данных

db.mycollection.insertOne({ name: "Anna", age: 30 }) // Создание коллекции "mycollection" и запись одного документа

В этом примере мы создаем новую коллекцию с именем "mycollection". Документ с полями "name" и "age" добавляется в созданную коллекцию с помощью операции insertOne().

3. Альтернативно, можно явно создать пустую коллекцию с помощью команды db.createCollection(), указав имя и, по желанию, параметры создания коллекции, такие как индексы и хранение.

Пример явного создания пустой коллекции:

use mydatabase // Переключение на соответствующую базу данных

db.createCollection("mycollection") // Явное создание пустой коллекции "mycollection"

После выполнения этих шагов новая коллекция будет создана и готова к хранению документов.

## **3.2. Удаление коллекции**

В СУБД Гален Д удаление коллекции выполняется с помощью команды db.collection.drop().

Для удаления коллекции в СУБД Гален Д можно использовать следующие шаги:

1. Подключитесь к СУБД Гален Д с помощью клиента или интерфейса командной строки.

2. Выполните команду db.collection.drop(), указав название коллекции. Эта команда удаляет всю коллекцию и все ее документы.

Пример удаления коллекции:

use mydatabase // Переключение на соответствующую базу данных

db.mycollection.drop() // Удаление коллекции "mycollection"

После выполнения этой команды коллекция "mycollection" и все ее документы будут удалены из базы данных.

## **3.3. Изменение схемы коллекции, добавление или удаление полей**

В СУБД Гален Д схема коллекции не является строго фиксированной.

Для изменения схемы коллекции и внесения изменений в поля можно использовать следующие шаги:

## **3.3.1. Добавление полей**

1. Подключитесь к СУБД Гален Д с помощью клиента или интерфейса командной строки.

2. Выберите базу данных с помощью команды use, если это необходимо.

3. Используйте операцию обновления документов (updateOne, updateMany и т. д.) для добавления нового поля в существующие документы коллекции. Можно указать новое поле и его значение в операторе \$set.

Пример добавления нового поля в документы коллекции:

"newField" со значением "New Value" во все документы коллекции "mycollection"

После выполнения этой операции новое поле "newField" будет добавлено во все документы коллекции "mycollection".

### 3.3.2. Удаление полей

1. Подключитесь к СУБД Гален Д с помощью клиента или интерфейса командной строки.

2. Выберите базу данных с помощью команды use, если это необходимо.

3. Используйте операцию обновления документов (updateOne, updateMany и т. д.) для удаления поля из существующих документов коллекции. Можно указать поле, которое нужно удалить, в операторе Sunset.

Пример удаления поля из документов коллекции:

use mydatabase // Переключение на соответствующую базу данных

db.mycollection.updateMany( $\{\}$ , { \$unset: { unwantedField: "" } }) // Удаление поля "unwantedField" из всех документов коллекции "mycollection"

После выполнения этой операции поле "unwantedField" будет удалено из всех документов коллекции "mycollection".

Важно помнить, что изменение схемы коллекции может повлиять на существующие документы. Убедитесь, что все необходимые миграционные шаги выполнены и данные будут оставаться согласованными после внесения изменений.

#### 3.4. Индексация полей коллекции для оптимизации запросов

В СУБД Гален Д индексация полей коллекции позволяет значительно повысить производительность и оптимизировать выполнение запросов. Индексы позволяют базе данных быстро находить и доступно извлекать данные, минимизируя количество просмотренных документов.

Для индексации полей коллекции и оптимизации запросов можно использовать следующие шаги:

1. Подключитесь к СУБД Гален Д с помощью клиента или интерфейса командной строки.

2. Выберите базу данных с помощью команды use, если это необходимо.

3. Определите поля, которые хотите проиндексировать в коллекции, а также тип индексов, которые хотите применить.

4. Создайте индекс с помощью метода createIndex() для указанных полей и типа индекса. Доступно создание одиночных или составных индексов, указывая одно или несколько полей.

Пример создания индекса на поле name в коллекции mycollection:

use mydatabase // Переключение на соответствующую базу данных

db.mycollection.createIndex({ name: 1 }) // Создание индекса на поле "name" в коллекции "mycollection"

В этом примере мы создаем индекс для поля name в коллекции mycollection. Значение 1 указывает на порядок сортировки, в данном случае по возрастанию.

5. После создания индекса СУБД Гален Д будет использовать его для ускорения запросов, которые оперируют индексированными полями. Вам необходимо убедиться, что запросы используют индексированные поля для получения наибольшей выгоды от индекса.

Индексы требуют дополнительного пространства на диске и имеют собственную стоимость обновления при изменении данных, поэтому рациональное использование индексов является важным аспектом проектирования базы данных.

# **4. Выполнение операций на базе данных**

# **4.1. Вставка документов в коллекцию**

В СУБД Гален Д вставка документов в коллекцию выполняется с использованием методов insertOne() или insertMany().

Для вставки документов в коллекцию в СУБД Гален Д можно использовать следующие шаги:

1. Подключитесь к СУБД Гален Д с помощью клиента или интерфейса командной строки.

2. Выберите базу данных с помощью команды use, если это необходимо.

3. Используйте метод insertOne() для вставки одиночного документа или метод insertMany() для вставки нескольких документов. Укажите коллекцию, в которую хотите вставить документы, и передайте документ или массив документов в качестве параметра методу.

Пример вставки одиночного документа в коллекцию mycollection:

use mydatabase // Переключение на соответствующую базу данных

db.mycollection.insertOne({ name: "Anna", age: 30 }) // Вставка одиночного документа в коллекцию "mycollection"

Пример вставки нескольких документов в коллекцию mycollection:

use mydatabase // Переключение на соответствующую базу данных

db.mycollection.insertMany([

{ name: "Anna", age: 30 },

{ name: "Natalia", age: 25 },

{ name: "Ivan", age: 40 }

]) // Вставка нескольких документов в коллекцию "mycollection"

В обоих примерах мы вставляем документы с полями name и age в коллекцию mycollection. insertOne() используется для вставки одиночного документа, а insertMany() для вставки нескольких документов.

После выполнения этих операций указанные документы будут добавлены в коллекцию.

При вставке документы могут автоматически получить уникальный идентификатор id в случае, если он не указан явно. Кроме того, при использовании метода insertMany() будут вставлены все указанные документы, даже если один из них вызывает ошибку (например, нарушает уникальность индекса).

## 4.2. Поиск документов с использованием фильтров и условий

В СУБД Гален Д поиск документов в коллекции выполняется с использованием метода find() и применения фильтров и условий.

Для поиска документов в коллекции с использованием фильтров и условий в СУБД Гален Д можно использовать следующие шаги:

1. Подключитесь к СУБД Гален Д с помощью клиента или интерфейса командной строки.

2. Выберите базу данных с помощью команды use, если это необходимо.

3. Используйте метод find() для выполнения запроса на поиск документов в коллекции. Укажите фильтры и условия в виде объекта, передаваемого в качестве параметра методу  $find()$ .

Пример поиска документов в коллекции mycollection по условию возраста:

use mydatabase // Переключение на соответствующую базу данных

db.mycollection.find({ age: {  $\text{Set}$ : 30 } }) // Поиск документов в коллекции "mycollection" с возрастом от 30 и выше

В этом примере мы используем метод find() для поиска документов в коллекции mycollection. Фильтр { age: {  $§$ gte: 30 } } означает, что мы ищем документы, у которых значение поля "аде" больше или равно 30.

Можно комбинировать несколько условий, используя операторы, такие как \$and, \$or и \$not, чтобы создать более сложные запросы.

Пример поиска документов с использованием нескольких условий:

ООО «ТехЛАБ» 47 db.mycollection.find({ \$and:  $\lceil \{\text{age: } \{\text{$get: } 30\} \}\rangle$ , { gender: "male" } $\lceil \}$ ) // Поиск документов в коллекции "mycollection" с возрастом от 30 и выше и полом "male"

В этом примере мы используем оператор \$and и указываем два условия для поиска документов: возраст должен быть от 30 и выше, а пол должен быть "male".

После выполнения этих операций СУБД Гален Д вернет набор документов, соответствующих заданным фильтрам и условиям поиска.

## 4.3. Обновление документов

В СУБД Гален Д обновление документов в коллекции выполняется с использованием методов updateOne() и updateMany().

Для обновления документов в коллекции СУБД Гален Д можно использовать следующие шаги:

1. Подключитесь к СУБД Гален Д с помощью клиента или интерфейса командной строки.

2. Выберите базу данных с помощью команды use, если это необходимо.

3. Используйте метод updateOne() для обновления одного документа или метод updateMany() для обновления нескольких документов. Укажите фильтр для выбора документов, которые нужно обновить, и оператор обновления для определения изменений.

Пример обновления документа в коллекции mycollection:

use mydatabase // Переключение на соответствующую базу данных

db.mycollection.updateOne({ name: "Anna" }, { \$set: { age:  $35$  } }) // Обновление документа в коллекции "mycollection" с именем "Anna" и установка нового значения для поля "age"

В этом примере мы используем метод updateOne() для обновления одного документа в коллекции mycollection. Фильтр { name: "Anna" } указывает, что мы хотим обновить документ с полем "name", содержащим значение "Anna". Оператор \$set указывает, что мы хотим установить новое значение поля "age" равным 35.

Пример обновления нескольких документов в коллекции mycollection:

db.mycollection.updateMany({ age: { \$gte: 30 } }, { \$inc: { salary: 5000 } }) // Обновление всех документов в коллекции "mycollection" с возрастом от 30 и выше, увеличение значения поля "salary" на 5000

В этом примере мы используем метод updateMany() для обновления нескольких документов в коллекции mycollection. Фильтр  $\{$  age:  $\{$  \$gte: 30  $\}$   $\}$  указывает, что мы хотим обновить все документы, у которых значение поля "age" больше или равно 30. Оператор \$inc указывает, что мы хотим увеличить значение поля "salary" на 5000.

После выполнения этих операций выбранные документы будут обновлены согласно указанным изменениям.

#### **4.4. Удаление документов**

Для удаления документов в СУБД Гален Д используется метод deleteOne() для удаления одного документа или метод deleteMany() для удаления нескольких документов.

Для удаления документов в коллекции СУБД Гален Д можно использовать следующие шаги:

1. Подключитесь к СУБД Гален Д с помощью клиента или интерфейса командной строки.

2. Выберите базу данных с помощью команды use, если это необходимо.

3. Используйте метод deleteOne() для удаления одного документа или метод deleteMany() для удаления нескольких документов. Укажите фильтр, чтобы выбрать документы, которые нужно удалить.

Пример удаления одного документа в коллекции mycollection:

use mydatabase // Переключение на соответствующую базу данных

db.mycollection.deleteOne({ name: "Anna" }) // Удаление одного документа из коллекции "mycollection" с именем "Anna"

В этом примере мы используем метод deleteOne() для удаления одного документа из коллекции mycollection. Фильтр { name: "Anna" } указывает, что мы хотим удалить документ с полем "name", содержащим значение "Anna".

Пример удаления нескольких документов в коллекции mycollection:

49

db.mycollection.deleteMany({ age: {  $§$ gte: 30 } }) // Удаление всех документов из коллекции "mycollection" с возрастом от 30 и выше

В этом примере мы используем метод deleteMany() для удаления нескольких документов из коллекции mycollection. Фильтр { age: { \$gte: 30 } } указывает, что мы хотим удалить все документы, у которых значение поля "age" больше или равно 30.

После выполнения этих операций выбранные документы будут удалены из коллекции.

#### 4.5. Агрегация данных с использованием пайплайнов

Агрегация данных с использованием пайплайнов является мощным инструментом в СУБД Гален Д, позволяющим совмещать и преобразовывать данные из разных коллекций.

Для агрегации данных с использованием пайплайнов в СУБД Гален Д можно использовать следующие шаги:

1. Подключитесь к СУБД Гален Д с помощью клиента или интерфейса командной строки.

2. Выберите базу данных с помощью команды use, если это необходимо.

3. Используйте метод aggregate() и определите пайплайн операций для агрегации данных. Пайплайн представляет собой последовательность операций, которые применяются к данным в определенном порядке.

Пример агрегации данных с использованием пайплайна:

use mydatabase // Переключение на соответствующую базу данных

db.mycollection.aggregate(

{ \$match: { age: { \$gte: 30 } } }, // Фильтр по возрасту

 $\{\$  Sgroup:  $\{\right.$ id: "Sgender", count:  $\{\$  Ssum: 1  $\}$  }  $\}$  // Группировка по полу и подсчет количества документов

]) // Агрегация данных в коллекции "mycollection"

В этом примере мы используем метод aggregate() для агрегации данных в коллекции mycollection. Пайплайн состоит из нескольких операций: \$match для фильтрации документов по возрасту и \$group для группировки по полу и подсчета количества документов.

После выполнения этих операций СУБД Гален Д обработает документы, применяя операции из пайплайна, и вернет результат агрегации данных.

# **5. Мониторинг и оптимизация производительности**

**5.1. Мониторинг состояния сервера СУБД Гален Д, таких как загрузка ЦП, использование памяти, количество подключений и т.д.**

Для обеспечения стабильной и эффективной работы сервера СУБД Гален Д рекомендуется регулярно осуществлять мониторинг состояния сервера.

Основные метрики, которые следует отслеживать при мониторинге сервера СУБД Гален Д:

1. Загрузка ЦП (CPU): Данный параметр показывает процент использования процессорного времени на сервере СУБД Гален Д. При высокой загрузке ЦП возможно потребуется увеличить вычислительные ресурсы сервера или оптимизировать запросы к базе данных.

2. Использование памяти: Отслеживание использования памяти поможет оценить эффективность работы базы данных. При постоянном высоком использовании памяти возможно потребуется увеличить объем оперативной памяти сервера для улучшения производительности.

3. Количество подключений: Мониторинг числа активных подключений к серверу СУБД Гален Д позволяет определить нагрузку на базу данных. Если количество подключений превышает допустимую норму, может потребоваться оптимизация работы с подключениями или добавление дополнительных ресурсов.

4. Время выполнения операций: Отслеживание времени выполнения операций, таких как чтение и запись, позволяет оценить производительность базы данных. Если время выполнения операций существенно превышает ожидаемое, может потребоваться оптимизация запросов или планирование работ по улучшению производительности.

5. Логирование ошибок: Анализ логов поможет обнаружить ошибки или проблемы в работе сервера СУБД Гален Д. Рекомендуется регулярно проверять логи и принимать необходимые меры для устранения обнаруженных проблем.

### **5.2. Резервное копирование данных и восстановление из резервной копии**

Резервное копирование данных и восстановление из резервной копии являются важной частью обеспечения безопасности и безотказности базы данных СУБД Гален Д. В случае сбоев, потери данных или нежелательных изменений, резервные копии позволяют оперативно восстановить информацию и вернуть базу данных в рабочее состояние.

Для создания резервной копии данных базы СУБД Гален Д рекомендуется использовать один из следующих подходов:

1. Полное копирование

Полное копирование предполагает создание точной копии всей базы данных СУБД Гален Д. Этот метод наиболее полезен для создания начальной резервной копии или ежедневного полного обновления.

## 2. Инкрементное копирование

Инкрементное копирование подразумевает создание резервной копии только тех данных, которые изменились с момента последнего полного или инкрементного копирования. Это позволяет сократить время и использование ресурсов при создании резервных копий. Для выполнения инкрементного копирования в СУБД Гален Д рекомендуется использовать функциональность определения изменений и репликацию.

Частота создания резервных копий данных зависит от требований безопасности, размера базы данных и частоты внесения изменений. В целом, рекомендуется выполнять резервное копирование ежедневно или по необходимости.

# 6. Обеспечение безопасности

## 6.1. Настройка аутентификации и авторизации пользователей

Настройка аутентификации и авторизации пользователей в СУБД Гален Д - это важная мера безопасности, которая обеспечивает контроль доступа к базам данных и защиту от несанкционированного доступа. В данном разделе мы рассмотрим, как настроить и использовать аутентификацию и авторизацию пользователей в СУБД Гален Д.

Шаг 1: Подготовка файла конфигурации

Первым шагом является подготовка файла конфигурации СУБД Гален Д для настройки аутентификации и авторизации пользователей.

1.1. Откройте файл конфигурации СУБД Гален Д (обычно расположен по адресу `/etc/mongod.conf`) с помощью текстового редактора.

1.2. Разместите следующую информацию в конфигурационном файле:

security:

authorization: enabled

Это включит механизм аутентификации и авторизации в СУБД Гален Д.

1.3. Сохраните и закройте файл конфигурации.

Шаг 2: Создание администраторского пользователя

2.1. Запустите команду `mongo`, чтобы открыть интерактивную оболочку СУБД Гален Д.

2.2. Подключитесь к админской базе данных с помощью команды 'use admin'.

2.3. Создайте администраторского пользователя с помощью команды:

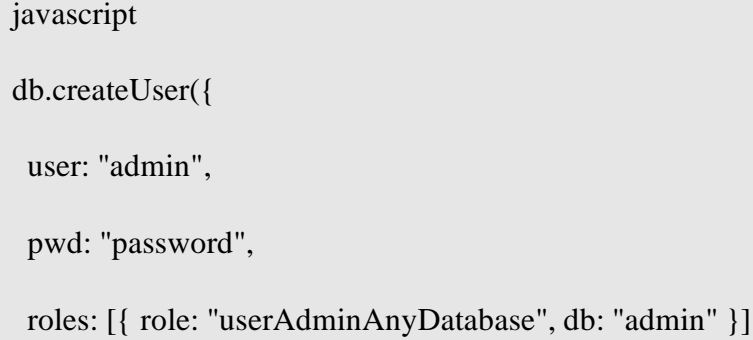

 $\{ )$ 

Замените "admin" и "password" соответственно желаемым именем пользователя и паролем.

2.4. Завершите сеанс интерактивной оболочки СУБД Гален Д, введя команду `quit()`.

Шаг 3: Аутентификация пользователя

3.1. Запустите команду `mongo`, чтобы открыть интерактивную оболочку СУБД Гален Д.

3.2. Подключитесь к базе данных, к которой хотите получить доступ, с помощью команды `use <database\_name>`.

3.3. Введите команду `db.auth("username", "password")`, чтобы аутентифицироваться с помощью имени пользователя и пароля.

Замените "username" и "password" соответственно реальным именем пользователя и паролем.

3.4. Если аутентификация прошла успешно, вы будете иметь доступ к выбранной базе данных.

Шаг 4: Создание дополнительных пользователей и назначение ролей

4.1. Запустите команду `mongo`, чтобы открыть интерактивную оболочку СУБД Гален Д.

4.2. Подключитесь к админской базе данных с помощью команды `use admin`.

4.3. Создайте дополнительных пользователей и назначьте им необходимые роли с помощью команды `db.createUser()`:

```
javascript
db.createUser({
  user: "username",
  pwd: "password",
  roles: [{ role: "role", db: "database_name" }]
```
})

Замените "username", "password", "role" и "database\_name" на соответствующие значения.

54

4.4. Завершите сеанс интерактивной оболочки СУБД Гален Д, введя команду 'quit()'.

Важно помнить, что правильная настройка аутентификации и авторизации пользователей в СУБД Гален Д играет важную роль в обеспечении безопасности вашей базы данных. Рекомендуется использовать сильные пароли и назначать только необходимые роли для каждого пользователя.

## 6.2. Настройка ролей доступа

После успешной аутентификации необходимо настроить дискреционное разграничение доступа для каждого пользователя.

Дискреционное разграничение доступа (DAC) - это метод контроля доступа к информации или ресурсам в информационной системе, основанный на настройках и правах, установленных владельцем информации или администратором системы.

Дискреционное разграничение доступа позволяет администраторам и владельцам баз данных определить, какие пользователи или роли имеют доступ к определенным данным, коллекциям или командам.

Доступ разделен на два типа: "только чтение" и "чтение-запись". Также отдельно рассматривается доступ к системным базам данных для администрирования. Наборы привилегий соединяются в роли.

В СУБД присутствуют следующие предопределенные роли:

1. read: Роль для чтения данных из коллекций.

2. readWrite: Роль для чтения и записи данных в коллекции. Включает все права, предоставленные роли read, а также возможность вставлять, обновлять и удалять документы.

3. dbAdmin: Роль для управления операциями базы данных, такими как создание коллекций, просмотр статистики и запуск команд.

4. userAdmin: Роль для управления пользователями, включая создание и удаление пользователей, а также управление их правами доступа.

5. clusterAdmin: Роль для управления операциями кластера СУБД Гален Д, такими как управление шардами и репликами.

6. backup: Роль для выполнения операций резервного копирования и восстановления данных.

7. restore: Роль для восстановления данных из резервной копии.

После настройки ролей доступа рекомендуется проверить, что пользователь имеет только необходимые права доступа и не может выполнять нежелательные операции.

# <span id="page-54-0"></span>ООО «ТехЛАБ» 55 **ЦЕНОВАЯ ПОЛИТИКА ПРОГРАММНОГО ОБЕСПЕЧЕНИЯ "СИСТЕМА УПРАВЛЕНИЯ БАЗАМИ ДАННЫХ ГАЛЕН Д"**

Минимальная стоимость развертывания решения составляет 500 000рублей. Стоимость лицензии на компонент, группу компонентов или весьпрограммный комплекс зависит от типа лицензии. Дополнительнаяинформация предоставляется по запросу на адрес электронной почты: info@teh-lab.r